# **QGIS Application - Bug report #19789 while panning and moving QGIS just crashed...**

*2018-09-06 07:03 PM - Massimo A* 

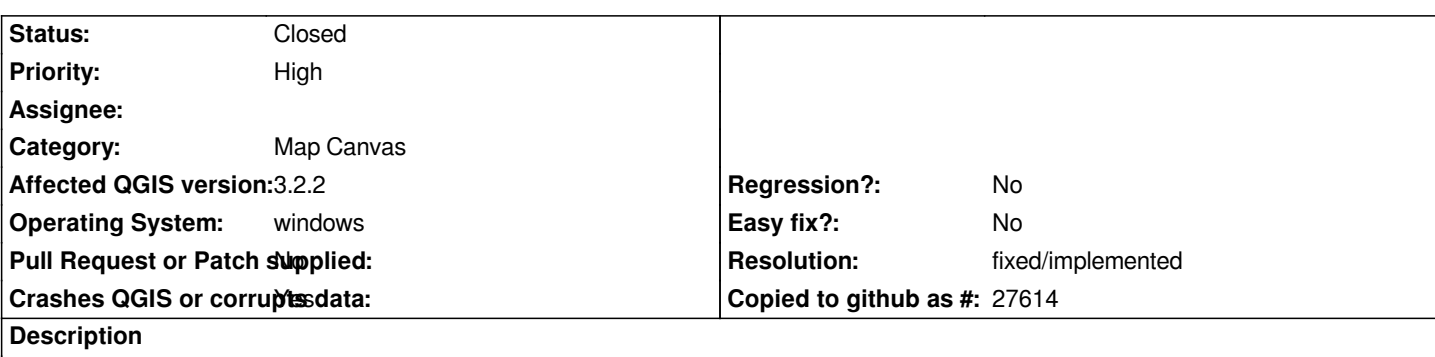

# **User Feedback**

# **Report Details**

**Crash ID***: 4721b46b39ccb4d62925fe6d6c96f9aa1869bdf9*

# **Stack Trace**

*QIODevice::channelReadyRead : QIODevice::write : QNetworkReply::url : QNetworkReply::uploadProgress : QObject::event : QApplicationPrivate::notify\_helper : QApplication::notify : QgsApplication::notify : QCoreApplication::notifyInternal2 : QCoreApplicationPrivate::sendPostedEvents : QEventDispatcherWin32::processEvents : CallWindowProcW : DispatchMessageW : QEventDispatcherWin32::processEvents : QEventLoop::exec : std::basic\_string<char,std::char\_traits<char>,std::allocator<char> >::copy : std::basic\_string<char,std::char\_traits<char>,std::allocator<char> >::cend : QgsRasterDataProvider::block : QgsSingleBandColorDataRenderer::block : QgsBrightnessContrastFilter::block : QgsHueSaturationFilter::block : QgsRasterResampleFilter::block : QgsRasterProjector::block : QgsRasterIterator::readNextRasterPart : QgsRasterDrawer::draw : QgsRasterLayerRenderer::render : QgsMapRendererCustomPainterJob::doRender : QgsMapRendererCustomPainterJob::staticRender : QgsMapRendererCustomPainterJob::renderSynchronously : QThreadPoolPrivate::reset : QThread::start : BaseThreadInitThunk : RtlUserThreadStart :*

**QGIS Info**

*QGIS Version: 3.2.1-Bonn QGIS code revision: commit:1edf372fb8 Compiled against Qt: 5.9.2*

*Running against Qt: 5.9.2 Compiled against GDAL: 2.2.4 Running against GDAL: 2.2.4*

**System Info** *CPU Type: x86\_64 Kernel Type: winnt Kernel Version: 10.0.17134*

### **History**

# **#1 - 2018-09-06 09:05 PM - Giovanni Manghi**

- *Crashes QGIS or corrupts data changed from No to Yes*
- *Category changed from Unknown to Map Canvas*
- *Status changed from Open to Feedback*
- *Priority changed from Normal to High*

*Does it happens 100% of times? only with a specific project/data? any project/data?*

#### **#2 - 2018-09-06 09:05 PM - Giovanni Manghi**

*Please also try removing any 3rd party plugin and/or using a clean profile.*

### **#3 - 2018-11-08 01:31 PM - Giovanni Manghi**

*Please try on QGIS 3.4.1, if the issue is still valid change the affected version, thanks.*

### **#4 - 2018-11-09 01:57 PM - Massimo A**

*Giovanni Manghi wrote:*

*Please try on QGIS 3.4.1, if the issue is still valid change the affected version, thanks.*

*It seems resoved now...*

*Thanks*

## **#5 - 2018-11-09 02:00 PM - Giovanni Manghi**

*- Resolution set to fixed/implemented*

*- Status changed from Feedback to Closed*